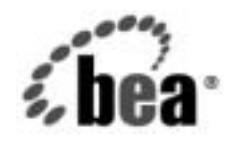

# **BEA**WebLogic Integration™

**Application Integration**  入門

リ リース 7.0 マニ ュ アルの日付 : 2002 年 6 月

#### 著作権

Copyright © 2002, BEA Systems, Inc. All Rights Reserved.

#### 限定的権利条項

本ソフトウェアおよびマニュアルは、BEA Systems, Inc. 又は日本ビー・イー・エー・システム ズ株式会社(以下、 「BEA」 と いいます) の使用許諾契約に基づいて提供 され、 その内容に同意 する場合にのみ使用することができ、同契約の条項通りにのみ使用またはコピーすることがで きます。同契約で明示的に許可されている以外の方法で同ソフトウェアをコピーすることは法 律に違反します。このマニュアルの一部または全部を、BEA Systems, Inc. からの書面による事 前の同意な しに、 複写、 複製、 翻訳、 あ るいはいかな る電子媒体ま たは機械可読形式への変換 も行 う こ とはでき ません。

米国政府に よ る使用、 複製 も し く は開示は、 BEA の使用許諾契約、 および FAR 52.227-19 の 「Commercial Computer Software-Restricted Rights」 条項のサブパラ グ ラ フ (c)(1)、 DFARS 252.227-7013 の「Rights in Technical Data and Computer Software」条項のサブパラグラフ (c)(1)(ii)、 NASA FAR 補遺 16-52.227-86 の 「Commercial Computer Software--Licensing」 条項の サブパラグラフ (d)、もしくはそれらと同等の条項で定める制限の対象となります。

このマニュアルに記載されている内容は予告なく変更されることがあり、また BEA による責務 を意味するものではありません。本ソフトウェアおよびマニュアルは「現状のまま」提供され、 商品性や特定用途への適合性を始めとする(ただし、これらには限定されない)いかなる種類 の保証も与えません。さらに、BEA は、正当性、正確さ、信頼性などについて、本ソフトウェ アまたはマニュアルの使用もしくは使用結果に関していかなる確約、保証、あるいは表明も行 いません。

#### 商標または登録商標

BEA、Jolt、Tuxedo、および WebLogic は BEA Systems, Inc. の登録商標です。 BEA Builder、 BEA Campaign Manager for WebLogic、 BEA eLink、 BEA Manager、 BEA WebLogic Commerce Server、 BEA WebLogic Enterprise、 BEA WebLogic Enterprise Platform、 BEA WebLogic Express、 BEA WebLogic Integration、 BEA WebLogic Personalization Server、 BEA WebLogic Platform、 BEA WebLogic Server、 BEA WebLogic Workshop および How Business Becomes E-Business は、 BEA Systems, Inc の商標です。

その他の商標はすべて、 関係各社が著作権を有し ます。

#### **Application Integration** 入門

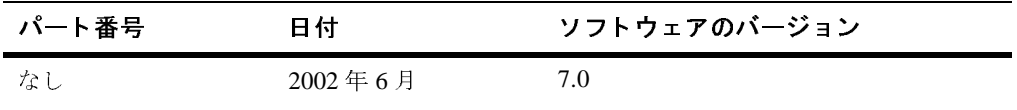

# 目次

#### このマニュアルの内容

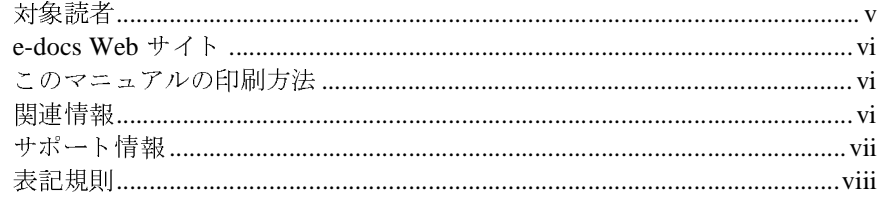

#### $1.$ Application Integration の概要

#### 統合フレームワーク  $2.$

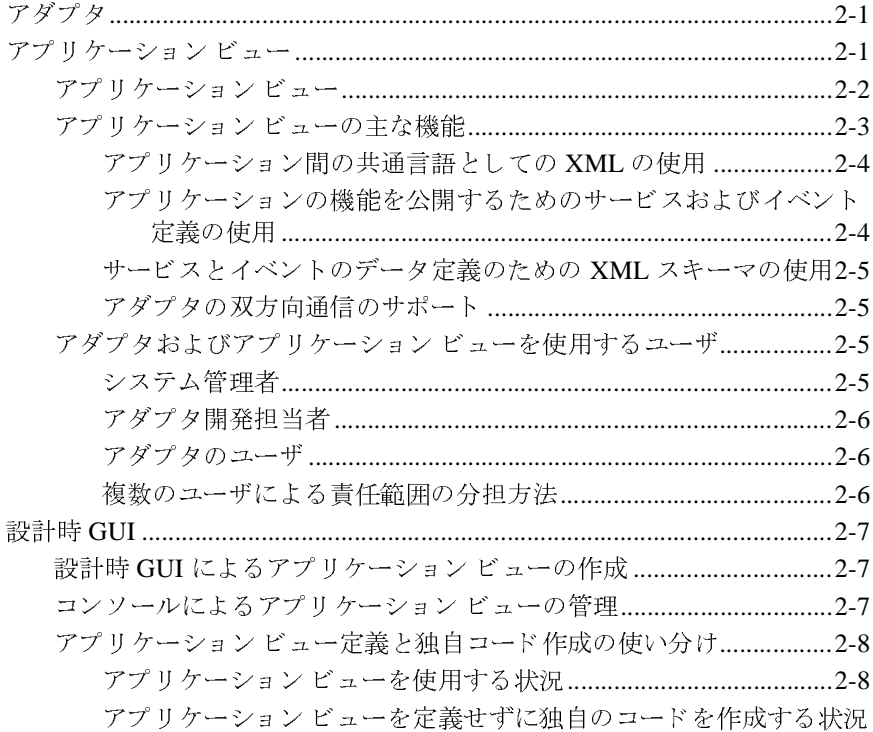

 $2 - 8$ 

#### $3.$ **ADK**

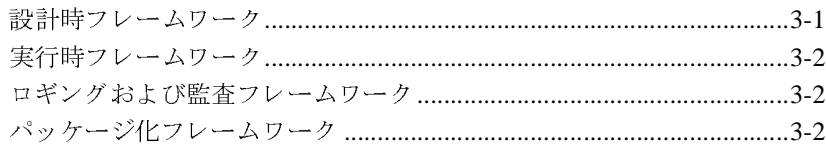

#### 開発キット アダプタ 4.

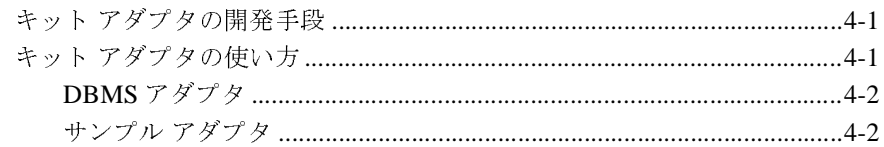

#### BPM の Application Integration プラグイン 5.

索引

# <span id="page-4-0"></span>このマニュアルの内容

『*Application Integration* 入門』 の内容は、 以下の と お り です。

- 「[Application Integration](#page-10-1) の概要」に、Application Integration の概要を示しま す。 Application Integration の主なコンセプト、特徴、 およびコンポーネン ト アーキテクチャについて詳しく説明します。
- 「統合フレームワーク」に、アダプタの設計時 GUI を使用してアプリケー ションを統合する方法を示します。
- 「[ADK](#page-22-2)」に、WebLogic Integration の Adapter Development Kit (ADK) を使用 し てアダプ タ を開発する方法を示し ます。
- 「開発キット アダプタ」に、ADK が提供する完全な機能を持った EIS アダ プタについての情報を示します。
- **FIGUAL Application Integration**  $\forall \forall \forall \forall \forall \forall \forall \in \mathbb{R}$ . Business Process Management (BPM) ツールによりアプリケーション統合機能を利用できるよ うにするプラグインについての情報を示します。

# <span id="page-4-1"></span> $\frac{1}{2}$

<span id="page-4-2"></span>このマニュアルは、次のユーザを対象としています。

- テクニカル アナリストーインテグレーション ソリューションの構築、そし てアプリケーション サーバ、Application Integration 用ツール、ビジネスプ ロセス モデリング、B2B Integration を含む WebLogic Integration 環境の管理 を行います。このガイドでは、テクニカルアナリストはシステム全体につい て完全に把握している ものと想定し ています。
- <span id="page-4-3"></span>■ ビジネス アナリスト–テクニカル アナリストと共に作業し、 ビジネス イン タフェースの機能をより正確に定義します。また、アプリケーション ビュー、そしてそのアプリケーション ビューを使用するビジネス プロセス の要件も定義します。

<span id="page-5-9"></span><span id="page-5-8"></span>■ *システム管理者*― WebLogic Integration server のセットアップ、チューニン グ、保守を行います。また、WebLogic Integration で使用するアダプタのイ ンス ト ールおよび保守も行います。

#### <span id="page-5-0"></span>**e-docs Web** サイ ト

<span id="page-5-5"></span>BEA 製品のドキュメントは、BEA Systems, Inc. の Web サイトで入手できます。 BEA のホーム ページで [ 製品のドキュメント ] をクリックするか、または 「e-docs」 という製品ドキュメント ページ (http://edocs.beasys.co.jp/e-docs/index.html) を直接表示し て く だ さ い。

### <span id="page-5-1"></span>このマニュアルの印刷方法

Web ブラウザの [ ファイル | 印刷 ] オプションを使用すると、Web ブラウザから このマニュアルを一度に1ファイルずつ印刷できます。

このマニュアルの PDF版は、Web サイトで入手できます。Application IntegrationPDF を Adobe Acrobat Reader で開くと、マニュアルの全体(または一 部分) を書籍の形式で印刷でき ます。 PDF を表示するには、 WebLogic Integration ドキュメントのホーム ページを開き、[PDF 版] をクリックして、印<br>刷するマニュアルを選択します。

<span id="page-5-6"></span>Adobe Acrobat Reader がない場合は、Adobe の Web サイト

### <span id="page-5-7"></span><span id="page-5-2"></span>関連情報

<span id="page-5-4"></span><span id="page-5-3"></span>

刷するマニュ アルを選択し ます。 がない場合は、Adobe の Web サイト<br>p/)で無料で入手できます。<br>ます。<br>ver ドキュメント<br>easys .co . jp/e-docs/index .html) (http://www.adobe.co.jp/) で無料で入手できます。<br><br><br><br><br><br><br><br><br><br><br><br><br><br><br> (http://edocs.beasys.co.jp/e-docs/inder<br><br><br>on Integration 入門 ■ BEA WebLogic Serverド<br>(http://edocs.beasys.<br>on Integration 入門 **■ BEA WebLogic Server** ドキュメント<br>(http://edocs.beasys.co.jp/e-docs/index.html)  $rs.co.jp/e-$ (http://edocs.beasys.co.jp/e-docs/index.html)<br>Integration 入門

- <span id="page-6-1"></span>**■ BEA WebLogic Integration** ドキュメント<br>(http://edocs.beasys.co.jp/e-docs/index.html)
- <span id="page-6-9"></span><span id="page-6-7"></span><span id="page-6-5"></span><span id="page-6-2"></span>■ XML スキーマの仕様 (http://www.w3.org/TR/xmlschema-1/)
- Sun Microsystems, Inc. の J2EE コネクタ アーキテクチャの仕様<br>(http://java.sun.com/j2ee/connector/)
- <span id="page-6-8"></span><span id="page-6-6"></span><span id="page-6-4"></span><span id="page-6-3"></span>■ Sun Microsystems, Inc. の Java 関連サイト (http://www.javasoft.com/)

### <span id="page-6-0"></span>サポー ト 情報

・・エノ・ -<br>o . jp/e-docs<br>2EE コネクタ<br>2ee/connect<br>ava 関連サイ<br>ava 関連サイ<br><br>ダントに関す<br>ダントに関す<br>ぎお送りくだ<br>ご使用の W<br>gration につい<br>rt.bea.com/c<br>トールおよび (http://edocs.beasys.co.jp/e-docs/index.html)<br>XML スキーマの仕様(http://www.w3.org/TR/xmlss<br>Sun Microsystems, Inc. の J2EE コネクタ アーキテクチ・<br>(http://java.sun.com/j2ee/connector/)<br>Sun Microsystems, Inc. の Java 関連サイト(http://ww<br>Microsys WebLogic Integration のドキュメントに関するユーザからのフィードバックは弊 docsupport-jp@bea.com までお送りください。寄せられた意見については、 WebLogic Integration のドキュメントを作成および改訂する BEA の専門の担当者

<span id="page-6-10"></span>

スキーマの仕様(http://www.w3.org/TR/xmlschema-1/)<br>icrosystems, Inc. の J2EE コネクタアーキテクチャの仕様<br>://java .sun.com/j2ee/connector/)<br>icrosystems, Inc. の Java 関連サイト(http://www.javasof<br>icrosystems, Inc. の Java 関連サイト(http://www.javasof<br>icr の J2EE コネクタアーキテクチャの仕様<br>m/j2ee/connector/)<br>m/j2ee/connector/)<br>の Java 関連サイト(http://www.javas<br>\*<br>\* コメントに関するユーザからのフィー<br>までお送りください。寄せられた意見に<br>までお送りください。寄せられた意見に<br>キュメントを作成および改訂する BEA の<br>\*<br>\* エメントを作成および改訂する BEA の<br>\* エメントを作成および改訂する BEA の<br> (http://java.sun.com/j2ee/connector/)<br>Sun Microsystems, Inc. の Java 関連サイト(h<br>bLogic Integration のドキュメントに関するユ<br>ことって非常に重要です。質問や意見などがま<br>s**upport-jp@bea.com** までお送りください。<br>bLogic Integration のドキュメントを作成およ<br>iに目を通します。<br>シールのメッセージには、ご使用の の Java 関連サイト(http://www.javasoft.com/)<br>ネュメントに関するユーザからのフィードバックは<br>"。質問や意見などがあれば、電子メールで<br>までお送りください。寄せられた意見については、<br>キュメントを作成および改訂する BEA の専門の担当<br>"キュメントを作成および改訂する BEA の専門の担当<br>"<br>"たま、ご使用の WebLogic Integration のリリースをお<br>Integration について不 のドキュ メ ン ト に関するユーザか らのフ ィ ー ド バックは弊 **Lieu こ こが中に至ることが、ないことをとなことが、新せられた意見について時間のSupport-jp@bea.com** までお送りください。新せられた意見の専<br>WebLogic Integration のドキュメントを作成および改訂する BEA の専<br>WebLogic Integration のドキュメントを作成および改訂する BEA の専<br>が二に目を通します。<br>電子メールのメッセージには、ご使用の WebLogic Integ ょ、。。<br>・・・カントを作成および改訂する BEA の専門の担当は、ご使用の WebLogic Integration のリリースをおく、こ使用の WebLogic Integration のリリースをおくえトールおよび動作に問題がある場合、または<br>Integration について不明な点がある場合、または<br>Proport.bea.com/custsupp) を通じて BEA カスタマ<br>ださい。カスタマサポートへの連絡方法について<br>てい のドキュメントを作成および改訂する BEA の専門の担当者<br>- ジには、ご使用の WebLogic Integration のリリースをお書<br>Logic Integration について不明な点がある場合、または<br>のインストールおよび動作に問題がある場合は、BEA<br>**ebsupport.bea.com/custsupp**) を通じて BEA カスタマ サ<br>つせください。カスタマ サポート への連絡方法については、<br>されているカスタマ サ "直に日と通じよう。<br>電子メールのメッセー<br>本バージョンの WebL<br>WebLogic Integration<br>WebSupport (**http://ww**<br>WebLogic Integration<br>WebSupport (**http://ww**<br>WebLogic Integration<br>よくデザートすでお問い合わせまです。<br>■ お名前、電子メーク<br>■ お名前、電子メーク<br>■ お名前、電子メーク<br>■ お名前、電子メーク<br>■ お名前、 電子メールのメッセージには、ご使用の WebLogic Integration のリリースをお書き添えください。<br>本バージョンの WebLogic Integration について不明な点がある場合、または<br>WebLogic Integration のインストールおよび動作に問題がある場合は、BEA<br>WebLogic Integration のインストールおよび動作に問題がある場合は、BEA<br>WebSupport (**http://w** とぷえヽ(こ・。)<br>本バージョンの WebLogic Integra<br>WebSupport (**http**<br>ポートまでお問いポートまでお問い。<br>またタッケージにある。<br>またのをご用意くかとめご用意く<br>■ お名前、電子<br>■ お名前、電子<br>■ お使いの機種<br>■ 絵付いの機種<br>■ 絵付いの機種 本バージョンの WebLogic Integration について不明な点がある場合、または<br>WebLogic Integration のインストールおよび動作に問題がある場合は、BEA カスタ<br>WebSupport (**http://websupport.bea.com/custsupp)** を通じてBEA カスタ<br>ポートまでお問い合わせください。カスタマサポート かードにも記載されて、<br>製品パッケージに同梱されているカスタマサポ WebLogic Integration のインストールおよび動作に問題がある場合は、BEA のインストールおよび動作に問題がある場合は、BEA<br>ebsupport.bea.com/custsupp) を通じて BEA カスタ・<br>うせください。カスタマ サポートへの連絡方法について<br>引きれているカスタマ サポート カードにも記載されている<br>はいているカスタマ サポート カードにも記載されてい<br><br>は以下の情報をお尋ねしますので、お問い合わせの際に<br>い。<br>い。<br>いたものを、お問い合わせの際に<br>いたい<br>いたものをおしい合わせの際に<br>い WebSupport (http://websupport.bea.com/custsupp) を通じて BEA カスタマ サ を通じて BEA カスタマ サ<br>への連絡方法については、カードにも記載されていま<br>カードにも記載されていま<br>、お問い合わせの際はあ<br><br><br><br>Sa番号 ポー ト までお問い合わせく ださい。 <sup>カ</sup> スタマ サポー ト への連絡方法については、

4....<br>オ。<br>カスタマ サポートでは以下の情報をお尋ねしますので、お問い合わせの際はあらかじめご用意ください。<br>■ お名前、電子メール アドレス、電話番号、ファクス番号<br>■ 会社の名前と住所<br>■ お使いの機種とコード番号<br>■ WebLogic Integration 製品の名前とバージョン<br>■ 間題の状況と表示されるエラー メッセージの内容<br>■ 間題の状況と表示されるエラー メッセージの内容<br>-<br>Application Integ す。 カスタマ サポートでは以下の情報をお尋ねしますので、お問い合わせの際はあ<br>らかじめご用意ください。 ハンス、「おいといいこと」ということ、「これ」といいになる。<br>かじめご用意ください。<br>お名前、電子メール アドレス、電話番号、ファクス番号<br>会社の名前と住所<br>WebLogic Integration 製品の名前とバージョン<br>間題の状況と表示されるエラー メッセージの内容<br><br>Application Integration 入門

- お名前、電子メール アドレス、電話番号、ファクス番号<br>■ 会社の名前と住所
- ネション、 フ ァ フ ア ア ア ス、 電話番号、 フ フ ク ス 番号<br>■ 会社の名前と住所<br>- ^ //: ~ !(\*´\*` \_ `)´\*´\*
- お使いの機種とコード番号
- WebLogic Integration 製品
- 問題の状況と表示されるエラー メッセージの内容  $\frac{1}{2}$

## <span id="page-7-0"></span>表記規則

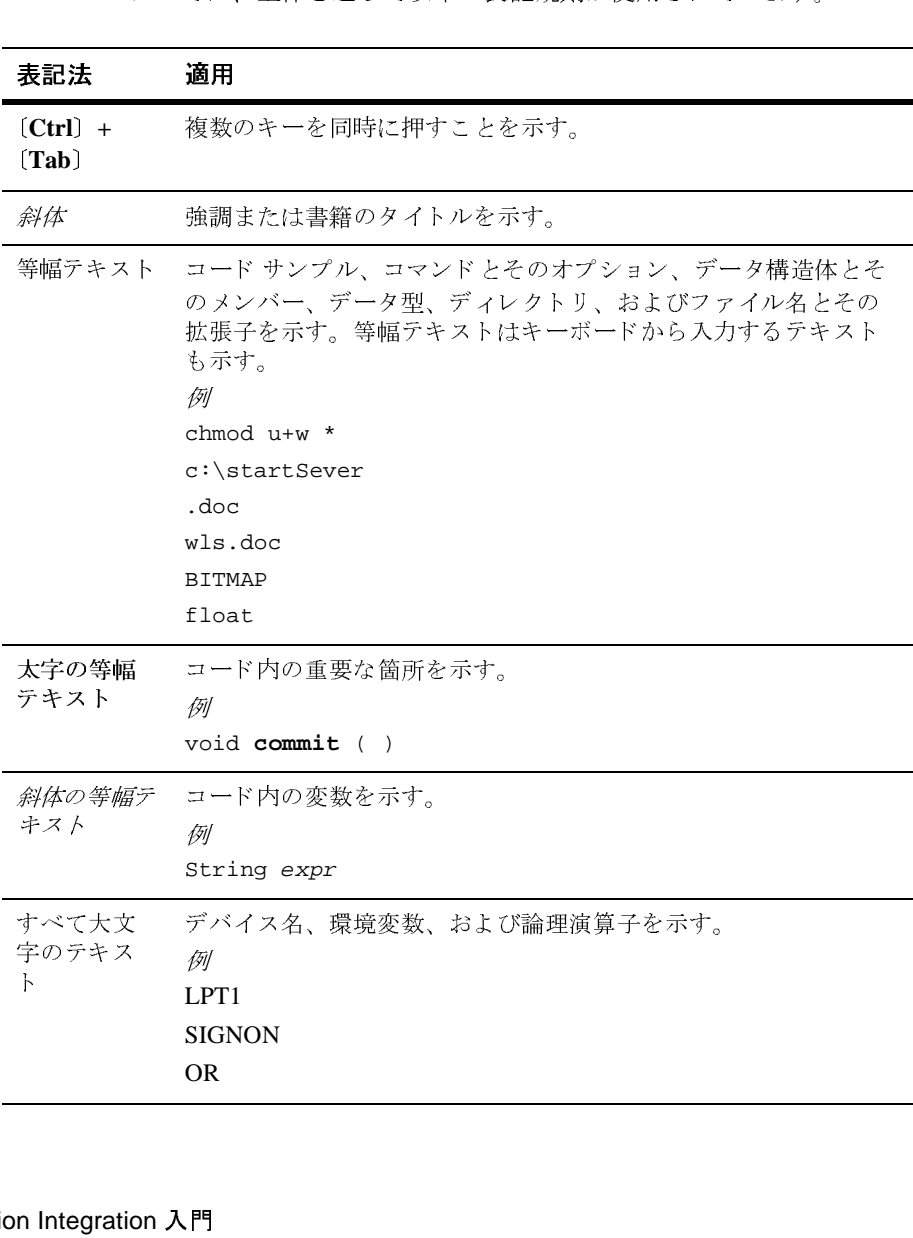

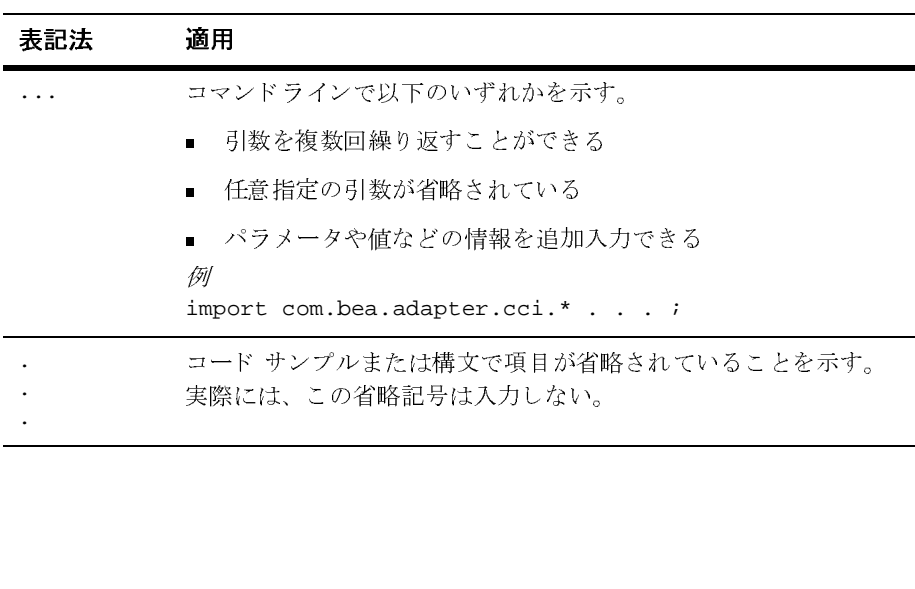

#### **<sup>x</sup>** Application Integration 入門

# <span id="page-10-1"></span><span id="page-10-0"></span>**1 Application Integration** の概要

<span id="page-10-3"></span><span id="page-10-2"></span>WebLogic Integration は、企業内、および企業間のアプリケーションを協調させ るための、標準化された統合ソリューションを提供します。特にこのソリュー ションが提供するのは、WebLogic Integration Studio により定義されるプロセス フローまたはカスタム コードで通信のエンドポイントを定義することによりア プリケーションを統合する手段です。

We b Logic Integration はアプリケーションを統合するツールとして以下を提供し ます。

- 統合フレームワーク
- Adapter Development Kit (ADK)
- EIS アダプタ
- WebLogic Integration Studio 用の Application Integration プラグイン

これらのツールを使えば、企業内のエンタープライズ情報システム (EIS) をすべ て統合する こ と ができ ます。 典型的な IT 組織は、 複数の高度に専門化 されたア プリケーションを使用しています。共通の統合プラットフォームを使用しなけれ ば、 こ のよ う なアプ リ ケーシ ョ ンの統合には膨大で高度に専門化 された作業が要 求されます。

WebLogic Integration は、アダプタを使用して今使用されているアプリケーショ ン と 今後使用 され る アプ リ ケーシ ョ ン を統合する、企業規模のフ レーム ワー ク を 1つ構成します。アダプタを使用すれば、1つのアプリケーション サーバへの統 合が可能になり、統合が容易になります。また、すべてのアプリケーションをそ れぞれ互いに統合する必要があ り ません。

WebLogic Integration ではこれらのアダプタを使用し、ビジネスにフォーカスを あてた EIS インタフェースを定義することができます。 これらのインタフェース はアプリケーション ビューと呼ばれ、アプリケーションのサービスおよびイベ ントに対して単純でわかりやすく整合性の取れたインタフェースを提供します。 アダプタ ユーザとは異なり、アプリケーション ビュー ユーザには EIS やクライ アント インタフェースに関する詳細な知識は不要です。このため、テクニカル

アナリストのようにプログラマではないユーザがアプリケーションビューを使 うことができます。アダプタの場合は、EIS についての詳細な知識がなければ使 いこなすのは難しいと言えます。

次のセクションでは、WebLogic Integration が備えているアプリケーション統合 ツールをそれぞれ簡単に説明し ます。 詳細については、 『アダプ タの開発』 と 『*Aplication Integration* ユーザーズ ガイド』 を参照し て く だ さ い。

# <span id="page-12-3"></span><span id="page-12-0"></span><u>2 統合フレームワーク</u>

<span id="page-12-5"></span><span id="page-12-4"></span>WebLogic Integration で提供される統合フレームワークは、アプリケーション ビューを動作させるための標準アーキテクチャを提供します。アプリケーション ビューは企業のアプリケーションに対する実務指向のインタフェースです。

この付録のトピックは以下のとおりです。

- [アダプタ](#page-12-1)
- アプリケーション ビュー
- [設計時](#page-18-0) GUI

### <span id="page-12-1"></span>アダプタ

Application Integration は、企業のアプリケーションを統合するアダプタと、アプ リケーション ビューをベースにした統合アプリケーションを使用します。統合 フレームワークでは、企業内のシステムを ケーブル等で*接続する*のではなく、ア プリケーション サーバとシステムを接続する アダプタと呼ばれるソフトウェア コンポーネントを構築します。EIS のアダプタをデプロイすると、他のコンポー ネントやアプリケーションがこのアダプタを使用して、そのEISのアダプタにア クセスできるようになります。

## <span id="page-12-2"></span>アプリケーション ビュー

アプリケーションビューは、アダプタとそのアダプタの EIS 機能間の抽象化レ イヤとしての役目を持っています。アプリケーション ビューを使うと、アダプ タへのア ク セ ス方法を単純化でき ます。 EIS へのア ク セス機能を直接起動せず に、アダプタのアプリケーション ビューの編集、新規アプリケーション ビュー

の作成、古くなったビューの削除だけで済みます。アプリケーション ビューで 構成される抽象化レイヤを使用すれば、プログラマでなくても、アダプタが提供 するサービ スやイベン ト の保守ができ る よ う にな り ます。

アプリケーション ビューはそれぞれ、1 つのアダプタの EIS 上のビジネス機能 セットを定義します。アダプタ作成後、Web ベース インタフェースを使用して、 独自のアプリケーション ビューを定義できます。アプリケーション ビューを使 うと、アダプタが提供するアプリケーション機能を表示できます。

ビジネス アナリストまたはテクニカル アナリストのどちらかがアダプタを使用 してアプリケーションを提供する場合、ビジネス上のある特定の目的向けにアプ リケーション ビューをカスタマイズすることができます。ビジネスの目的はビ ジネス アナリストが定義します。 たとえば CRM (カスタマ リレーションシップ マネージメント)システムのアダプタに「顧客管理」アプリケーション ビューを 定義する場合、通常このアプリケーション ビューには、顧客管理関連のサービ スおよびイベントだけを含むようにします。ただし、必要に応じた機能を含むよ うにアプリケーション ビューを作成することもできます。アプリケーション ビューはビジネス上の特定の目的向けにカスタマイズすることができ、この点で 他の多くの EAI システムが提供している「ワンサイズ フィッツオール」型のア プローチよりもはるかに優れています。

# <span id="page-13-0"></span>アプ リケーシ ョ ン ビュー

アプリケーションの機能に対応するビジネス レベルのビューによって、プログ ラマとテクニカル アナリストの役割が論理的に区分されます。 たとえば、ビジ ネス レベルのビューにより、テクニカル アナリストは SOL についての知識を持 たなくてもデータベース上にレコードを作成することができます。[Figure 2-1](#page-14-1) は application integration 環境での作業で使用されるアプリケーション ビューのダイ アグラムを提供します。

<span id="page-14-1"></span><sup>図</sup> **2-1** アプ リケーシ ョ ン ビューの役割

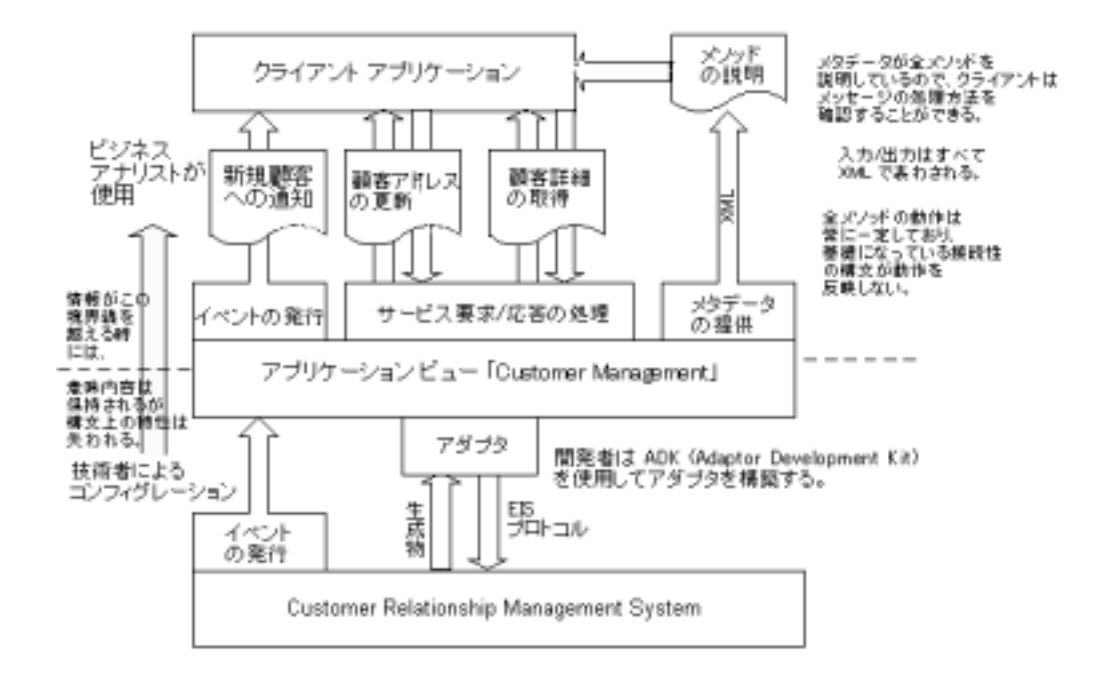

#### <span id="page-14-0"></span>アプリケーション ビューの主な機能

WebLogic Integration では、アプリケーション ビューをアダプタの主要なユーザ 、使用するため、競合する EAI テクノロジーが通常提供し<br>《能を持ちます。<br><br>間の共通言語としての XML の使用<br>の機能を公開するためのサービスおよびイベント定義の使<br>トのデータ定義のための XML スキーマの使用

- 
- インタフェースとして使用するため、競合する EAI テクノロジーが通常提供していないいくつかの機能を持ちます。<br>■ アプリケーション間の共通言語としての XML の使用<br>■ アプリケーションの機能を公開するためのサービスおよびイベント定義の使<br>■ アプリケーションの機能を公開するためのサービスおよびイベント定義の使<br>■ サービスとイベントのデータ定義のための XML スキーマの使用<br>■ アダプタの双方向通信のサポート - アプリケーション間の共通言語と<br>■ アプリケーション間の共通言語と<br>■ アプリケーションの機能を公開す<br>用<br>■ サービスとイベントのデータ定義 アプリケーション間の共通言語としての XML の使用<br>アプリケーションの機能を公開するためのサービスお<br>用<br>サービスとイベントのデータ定義のための XML スキ<br>アダプタの双方向通信のサポート<br>:からは、これらの機能について説明します。 用<br>用<br>サービスとイベントのデータ定義のための XML スキーマの使用<br>アダプタの双方向通信のサポート<br>:からは、これらの機能について説明します。<br>- Application Integration 入門 2-
- ハサ ア カ サービスとイベントのデータ定義のための XML スキーマの使用<br>アダプタの双方向通信のサポート<br>:からは、これらの機能について説明します。<br>-<br><mark>Application Integration</mark>
- 

<sub>アプタンの</sub><br><br>-<br>.<br>からは、これらの機能について言

#### <span id="page-15-0"></span>アプ リ ケーシ ョ ン間の共通言語と し ての **XML** の使用

EAI のシナリオでは、1つの共通データ フォーマットを使用して各 EIS と WebLogic Server の統合を実行するほうが、各 EIS がそれぞれ独自のデータ フォーマットを使用して他の EIS との統合を実行するよりもはるかに容易であり また効率的です。共通のデータ フォーマットを使用すると、すべてのアプリ ケーシ ョ ンが標準言語を使用し て通信で き る よ う にな り ます。 WebLogic Integration は広く採用されつつあるデータ交換フォーマットである XML を共通 のデータ フォーマットとして使用しています。

WebLogic Integration の環境では、ほぼすべてのメッセージが XML ドキュメン ト として送信 されます。

- 各サービスについて、アプリケーション ビューは XML 要求メッセージを送 信し、XML 応答メッセージを返します。
- イベントが生成されると、登録されているイベント リスナはイベント情報を XML メッセージとして受け取ります。アプリケーション ビューはアダプタ を使用して EIS 固有のフォーマットと XML の相互変換を行います。

アダプタは XML を使用してアプリケーションのデータフォーマットを変換する ので、ビジネス アナリストがフォーマットを熟知している必要がありません。 ビジネス アナリストがアダプタを使用する場合に必要な知識は、アプリケー ション ビューの定義方法と使用方法です。とりわけ、すべてのアダプタが、ア プリケーション ビュー定義のために同じ Web ベース インタフェースを使用して いるため、現在使用されているアダプタの使用方法だけでなく、今後提供される アダプタについても容易に習得することができます。このように、XML は開発 者にとってもビジネス アナリストにとっても EAI を使い易くしてくれます。

### <span id="page-15-1"></span>アプリケーションの機能を公開するためのサービスおよびイ<br>ベント定義の使用 ト こんねいいい

<span id="page-15-4"></span><span id="page-15-3"></span><span id="page-15-2"></span><sup>ノス</sup>を、ベースとなるアダプタを介してサポートします。 イベントは、アプリケ<br>スを、ベースとなるアダプタを介してサポートします。 イベントは、アプリケ<br>ションが生成するメッセージを、後で説明するパブリッシュ / サブスクライブ・<br>デルで管理するために使用します。 *サービス*は、ユーザによって呼び出される<br>ジネス機能です。サービスを呼び出すことによって、メッセージが要求 / 応答·<br>デルの後に続くアプリケーションに送信されます。イベン ションが生成するメッセージを、後で説明するパブリッシュ/サブスクライブ モデルで管理するために使用します。*サービス*は、ユーザによって呼び出されるビジネス機能です。サービスを呼び出すことによって、メッセージが要求 / 応答モデルの後に続くアプリケーションに送信されます。イベント、サービス要求 / 応<br>ジネス機能です。サービスを呼び出すことによって、メッセージが要求 / 応答モデルの後に続くアプリケーションに送信されます。イベント、サー ションが生成するメッセージを、後で説明するパブリッシュ / サブスクライブ モデルで管理するために使用します。 *サービス*は、ユーザによって呼び出されるビジネス機能です。サービスを呼び出すことによって、メッセージが要求 / 応答モデルの後に続くアプリケーションに送信されます。イベント、サービス要求 / 応<br>デルの後に続くアプリケーションに送信されます。イベント、サービス要求 / 応<br>答のどちらも XML ドキュメントとしてシステムに渡 <sup>シ</sup>ネス機能です。サービスを呼び出すことによって、メッセージが要求 / 応答モデルの後に続くアプリケーションに送信されます。イベント、サービス要求 / 応<br>デルの後に続くアプリケーションに送信されます。イベント、サービス要求 / 応<br>答のどちらも XML ドキュメントとしてシステムに渡されます。<br>on Integration 入門 ジネス機能です。サービスを呼び出すことによって、メッセージが要求 / 応答モデルの後に続くアプリケーションに送信されます。イベント、サービス要求 / 応<br>デルの後に続くアプリケーションに送信されます。イベント、サービス要求 / 応<br>答のどちらも XML ドキュメントとしてシステムに渡されます。<br>on Integration 入門 デルの後に続くアプリケーションに送信されます。イベント、サービス要求 / 応<br>答のどちらも XML ドキュメントとしてシステムに渡されます。<br>on Integration <mark>入門</mark> 答のどちらも XML ドキュメント としてシステムに渡されます。<br><br><br>on Integration 入門

### <span id="page-16-0"></span>サービス と イベン トのデー タ定義のための **XML** スキーマの使 用

# <span id="page-16-1"></span>アダプ タの双方向通信のサポー ト

<span id="page-16-4"></span>ロンML 情報を指すメタデータとして XML スキーマを使用します。このメタブータを使用すると、アプリケーション ビュー イベント またはサービスがどのようなデータを必要とするかがわかります。<br>ギータを使用すると、アプリケーション ビュー イベント またはサービスがどのようなデータを必要とするかがわかります。<br>2<br>現時点では、J2EE コネクタ アーキテクチャ仕様バージョン 1.0 は EIS がアプリケーション サーバまたはクライアン の XML 情報を指すメタデータとして XML スキーマを使用します。このメタ<br>データを使用すると、アプリケーション ビュー イベントまたはサービスがどようなデータを必要とするかがわかります。<br>ようなデータを必要とするかがわかります。<br><br>現時点では、J2EE コネクタ アーキテクチャ仕様バージョン 1.0 は EIS がアプ<br>ケーション サーバまたはクライアントと通信を開始するためのガイドライン?<br>提供していません。WebLogic I ようなデータを必要とするかがわかります。<br>
<br>
<br>
<br>
<br>
<br>
現時点では、J2EE コネクタアーキテクチャ仕様バージョン 1.0は EIS がアプリケーション サーバまたはクライアントと通信を開始するためのガイドラインを<br><br><br>
提供していません。WebLogic Integration ではイベント アダプタでこの通信機能<br>
を実現しています。<br>
およびアプリケーションビューを使用す 双方向通信のサポート<br><sub>現時点では、J2EE コネクタアーキテクチャケーションサーバまたはクライアントと通信していません。WebLogic Integrationでを実現しています。</sub> 現時点では、J2EE コネクタアーキテクチャ仕様バージョン 1.0 は EIS がアプリ<br>ケーション サーバまたはクライアントと通信を開始するためのガイドラインを<br>提供しています。<br>を実現しています。<br>全実内では、複数の社員が、アダプタ、アプリケーション ビュー、そしてこれ<br>らのアプリケーション ビューのサービスとイベントの保守を分担して行います。<br>らのアプリケーション ビューのサービスとイベントの保守を分担して行います。

# <span id="page-16-2"></span>アファン 3000つ アファーション ビエーと(人) 1)<br>フューゼ  $\frac{1}{2}$

クロン イン イビービルコン ディング アクロン イン 相供していません。WebLogic Integration ではイベント アダプタでこの通信機能を実現しています。<br>を実現しています。<br>企業内では、複数の社員が、アダプタ、アプリケーション ビュー、そしてこれ<br>らのアプリケーション ビューのサービスとイベントの保守を分担して行います。<br>多くの企業では、これらの社員は以下の 3 つのグループのいずれかに該当します。 と文況のさいます。<br>およびアン<br>企業内では、複数の<br>らのアプリケーショ<br>多くの企業では、こす。<br>す。 企業内では、複数の社員が、アダプタ、アプリケーション ビュー、そしてこれ<br>らのアプリケーション ビューのサービスとイベントの保守を分担して行います。 っつファック・ション ビューのアービバビー<br>多くの企業では、これらの社員は以下の 3 つのグループのいずれかに該当しま<br>ナ す。

- システム管理者
- $-$  / / / /  $\rho_0$  /  $\mu$  =  $-$  and  $-$
- $-22229$

# <span id="page-16-3"></span> $\sim$   $\sim$   $\sim$   $\sim$   $\sim$   $\sim$   $\sim$

このマニュアル、そして『Application Integration *ユーザーズ ガイド*』でシステ ム管理者として説明されるのは、WebLogic Integration Adapter Development Kit (ADK) のインストールの責任者です。

# <span id="page-17-0"></span>アダプ タ開発担当者

ます。アダプタ開発者は通常、このアダプタに付随する Common Client Interface<br>は、アダプタ開発者は通常、このアダプタに付随する Common Client Interface (CCI) の開発と設計を行います。 CCI とは、リソース アダプタと関連付けられた<br>機能を表わすアプリケーション ビューを設計するためにアダプタ ユーザが対話 するインタフェースです。詳細については、『アダプタの開発』を参照してくだ

# <span id="page-17-1"></span>アダプ タのユーザ

-<br>参照してくだ<br>参照してくだ<br>マの作成は行く<br>マグプタ<br>さ定義して管 さい。<br><br><br>**ローザ**<br>ビジネス アナリスト、EIS のスペシャリスト、テクニカル アナリストの場合は<br>*アダプタのユーザ*になります。アダプタのユーザは、通常アダプタの作成は行い<br>ませんが、開発者に対してアダプタの仕様を提供することができます。アダプタ<br>が作成されると、多くの場合、ユーザがアプリケーション ビューを定義して管<br>理することができます。<br>-コンピアまが理 ザー プランタせんはする サービア ビジネス アナリスト、EIS のスペシャリスト、テクニカル アナリストの場合は<br>*アダプタのユーザ*になります。アダプタのユーザは、通常アダプタの作成は行いませんが、開発者に対してアダプタの仕様を提供することができます。<br>が作成されると、多くの場合、ユーザがアプリケーション ビューを定義して管<br>理することができます。<br><br>妻 2-1 は複数のユーザによるタスクと責任の分担方法を示しています。<br>ま 2-1 は複数のユーザによるタスクと責任の ませんが、開発者に対してアダプタの仕様を提供することができます。アダプタ<br>が作成されると、多くの場合、ユーザがアプリケーション ビューを定義して管理することができます。<br>理することができます。<br>**- ザによる責任範囲の分担方法**<br>ま2-1 は複数のユーザによるタスクと責任の分担方法を示しています。<br>aブとそのオーナー しいステム アダプタ開発担当 アダプタ

# <span id="page-17-2"></span>複数のユーザによる責任範囲の分担方法

<span id="page-17-3"></span><sup>表</sup> **2-1** 共通のジ ョ ブ とそのオーナー

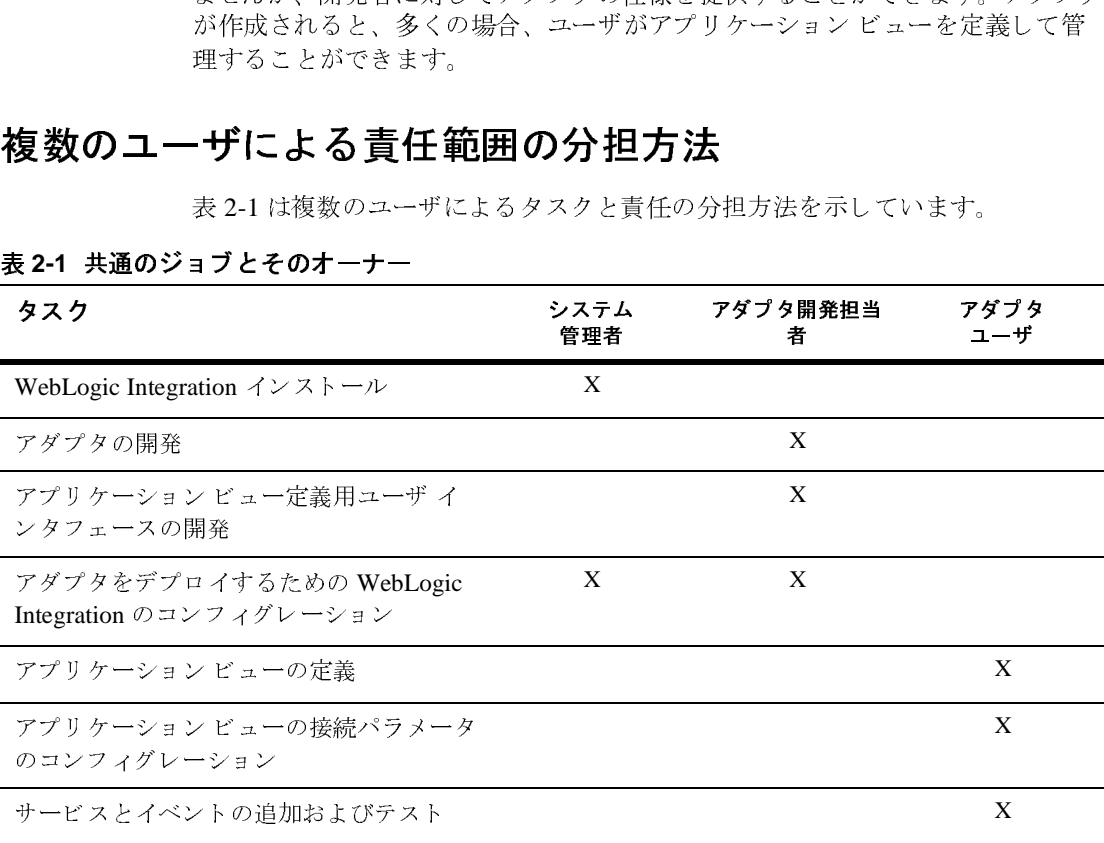

<sup>表</sup> **2-1** 共通のジ ョ ブ とそのオーナー

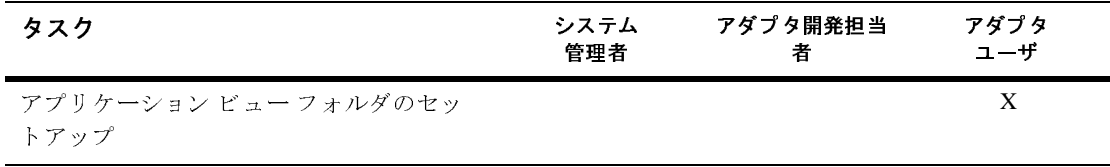

### <span id="page-18-0"></span>設計時 **GUI**

<span id="page-18-4"></span>WebLogic Integration の統合フレームワークは、各アダプタの Common Client Interface (CCI) を作成する手段を開発者に提供し ます。 CCI によ り、 アプ リケー ション コンポーネン トおよび Enterprise Application integration (EAI) フレーム ワークが共通のクライアント API を使用して、異種 EIS 間での対話を実現しま す。アダプタの設計時 GUI を使用すれば、プログラマでなくてもアプリケー 。<br>ション ビューの作成、デプロイ、テストおよび編集を素早く行うことができ、<br>ナナル、バストイン、しち カカリケータブナス こしどつさささ またサービスやイベントを追加してカスタマイズすることができます。

#### <span id="page-18-1"></span>設計時 **GUI** によるアプ リケーシ ョ ン ビ ューの作成

アダプタの設計時 GUI の主な目的は、アプリケーション ビューの定義、デプロ イおよびテス ト です。 アプ リケーシ ョ ン ビ ュー定義の詳細情報は、 『*Application*  Integration ユーザーズ ガイド』を参照してください。

# <span id="page-18-2"></span>コンソールについて ソファーション ビー・ション

<span id="page-18-3"></span>Application View Console を使用して、企業内の全アプリケーションビューへの アクセス、編成、および編集を行います。Application View Console を使用して フォルダを新しく作成し、新しくアプリケーション ビューを追加することがで<br>\* ナナ き ます。 こ の よ う な フ ォルダを使用する と 、 使用 される アダプタ と は関係なく、 <sub>アプリケーション ビューを独自のナビゲーション スキームでまとめることがで<br>オナナ</sub> き ます。

アプ リ ケーシ ョ ン ビ ュー管理の詳細な情報については、 『*Application Integration*  ユーザーズ ガイド』の「WebLogic Integration Application View Console の使い 方」を参照してください。

### <span id="page-19-0"></span>アプ リケーシ ョ ン ビ ュー定義と独自コー ド作成の 使い分け

EIS の機能を公開する方法は、 アダプ タの設計時 GUI を使用する方法だけでは ありませんが、通常はこれが最も便利な方法です。サービスの要求とイベントを サポートするには、アプリケーション ビューを定義する方法と、同様の機能を 持つコードを独自に作成する方法があります。アダプタのアプリケーションが提 供する機能を公開するには、最低でも各アダプタにアプリケーション ビューを 定義する必要があります。ただし、ユーザが通常以上に管理を行うことを希望す る場合は、アダプタのリソースへアクセスできるよう、カスタム コードを作成 することもできます。企業のニーズを満たすのが、アプリケーション ビューを 定義することか、独自のコードを作成することか、あるいは両方を組み合わせた 方法を導入するべきかを見極める必要があります。

#### <span id="page-19-3"></span><span id="page-19-1"></span>アプリケーション ビューを使用する状況

多くの EIS アプリケーションは、アプリケーション ビューを定義することで容易にシステムへ統合することができます。次のような場合、アプリケーションビューを定義する必要があります。<br>ビニーを定義する必要があります。<br>■ 企業内で復数の EIS システムを使用しており、そのシステム全体の詳細を把握している開発者がいない。<br>■ ビジネスプロセスの構築と管理に WebLogic Integration Studio を使用した<br>い。<br>■ ア

- 
- 
- <span id="page-19-4"></span><span id="page-19-2"></span>

# ビューを定義する必要があります。<br>■ 企業内で複数の EIS システムを使用しており、そのシステム全体の詳細を<br>■ 握している開発者がいない。<br>■ ビジネスプロセスの構築と管理に WebLogic Integration Studio を使用した<br>■ アダプタのパラメータまたはそのプロセスを更新する必要がある。<br>● アダプタのパラメータまたはそのプロセスを更新する必要がある。<br>→ ション ビューを定義せずに独自のコードを作成す<br>「般的 ■企業内で複数の EIS システムを<br>■ビジネスプロセスの構築と管理い。<br>■ビジネスプロセスの構築と管理い。<br>●アダプタのパラメータまたはそい。<br>→<br>◆コンビューを定義セ<br>+般的に、アダプタのインタフェー<br>ような場合に限ります。<br>on Integration 入門 企業内で複数の EIS システムを使用しており、そのシステム全体の詳細を把<br>握している開発者がいない。<br>ビジネス プロセスの構築と管理に WebLogic Integration Studio を使用したい。<br>い。<br>アダプタのパラメータまたはそのプロセスを更新する必要がある。<br><br>**イヨ ン ビ ユ ― を 定義 せずに独自のコードを作成す**<br><sub>S的に、アダプタのインタフェースとして独自のコードを作成するのは以下の<br>な場合に限ります。<br>I</sub> <sub>はして</sub>、。いかえもか、。、。<br>ビジネス プロセスの構築とり<br>い。<br>**アダプタのパラメータまたは**<br><br>**\* ヨ ン ビ ユ ― を 定**事<br>B的に、アダプタのインタフ.<br>bな場合に限ります。 ビジネス プロセスの構築と管理に WebLogic Integration Studio を使用したい。<br>い。<br>アダプタのパラメータまたはそのプロセスを更新する必要がある。<br><br>**・ヨ ン ビ ユ ― を 定義 せ ずに 独自の コ ― ド を 作成**<br><sub>は場合に限ります。<br>htegration 入門</sub> 。ア 【】<br>どう 】 【 】<br>bite。 クラブのパラクタ メたはとのプロンセンタクション。<br>・ヨン ビューを定義せずに独自のコードを1<br>お場合に限ります。<br>httegration 入門 アプリケーション ビューを定義せずに独自のコードを作成す<br>る状況  $\overline{a}$

ー<br>ような場合に限ります。<br>on Integration 入門

- 企業内で EIS システムを1つだけ使用している。
- 企業内で EIS システムを 1 つだけ使用している。<br>開発者が対象のビジネス プロセスに関連する各 I<br>いる。<br>WebLogic Integration Studio で作成したコードを1<br>コードが変更される可能性が無い。 ■ 開発者が対象のビジネス プロセスに関連する各 EIS の詳細を完全に把握している。<br>※ WebLogic Integration Studio で作成したコードを使用する必要がない。<br>■ WebLogic Integration Studio で作成したコードを使用する必要がない。<br>■ コードが変更される可能性が無い。
- $\begin{aligned} \n\text{WebL} \\
\Xi \rightarrow \mathbb{R} \n\end{aligned}$ ■ WebLogic Integration Studio で作成したコードを使用する必要がない。 て作成している。<br>3無い。<br>3無い。
- コードが変更される可能性が無い。 コードが変更され る可能性が無い。

# <span id="page-22-2"></span><span id="page-22-0"></span>**3 ADK**

アダプタ プロバイダまたは開発者の場合は、WebLogic Integration Adapter<br>Development Kit (ADK) を使用して独自の J2EE 互換の EIS アダプタを作成<br>ことができます。ADK とは、ツールと Java クラスで構成される 4 つのフレ<br>ワークの集まりです。これらのフレームワークを組み合わせて、アダプタタ<br>に開発し、簡単にテスト、パッケージ化、配布することができます。ADK<br>レームワー Development Kit (ADK) を使用して独自の J2EE 互換の EIS アダプタを作成する を使用して独自の J2EE 互換の EIS アダプタを作成する<br>とは、ツールと Java クラスで構成される 4 つのフレーム<br>れらのフレームワークを組み合わせて、アダプタを迅速<br>、パッケージ化、配布することができます。ADK フ<br>アダプタ作成についての詳細は、『*アダプタの開発*』を<br>!の 4 つのコンポーネント フレームワークについて説 明<br>り ことができます。ADK とは、ツールと Java クラスで構成される 4 つのフレーム<br>ワークの集まりです。これらのフレームワークを組み合わせて、アダプタを迅速<br>に開発し、簡単にテスト、パッケージ化、配布することができます。ADK フ<br>レームワークを使用するアダプタ作成についての詳細は、『*アダプタの開発*』を<br>参照してください。<br>このセクションでは、次の 4 つのコンポーネント フレームワークについて説 明<br>■ 設計時フレームワーク に開発し、簡単にテスト、パッケージ化、配布することができます。ADK フレームワー[ク](#page-23-2)を使用するアダプタ作成についての詳細は、『*アダプタの開発*』を参照してください。<br>レームワークを使用するアダプタ作成についての詳細は、『*アダプタの開発*』を<br>参照してください。<br>このセクションでは、次の4つのコンポーネント フレームワークについて説明<br>します。<br>■ 設計時フレームワーク<br>■ 実行時フレームワーク<br>■ パッケージ化フレームワーク に開発し、簡単にテスト、パッケージ化、配布することができます。ADK フレームワークを使用するアダプタ作成についての詳細は、『*アダプタの開発*』<br>参照してください。<br>参照してください。<br>このセクションでは、次の4つのコンポーネント フレームワークについて説<br>■ 設計時フレームワーク<br>■ 実行時フレームワーク<br>■ <sup>ロギング</sup>および監査フレームワーク<br>■ パッケージ化フレームワーク

・参照してください。<br>参照してください。<br>このセクションでは、次の4つのコンポーネント フレームワークについて説明<br>します。<br>■ 設計時フレームワーク<br>■ 実行時フレームワーク<br>■ パッケージ化フレームワーク<br>■ パッケージ化フレームワーク ン灬。・・・・・。<br>このセクションでに<br>します。<br>■ 設計時フレーム<br>■ 宾行時フレーム<br>■ ロギングおよび<br>■ <sup>ロギング</sup>および このセクションでは、次の 4 つのコンポーネント フレームワークについて説明<br>■ 設計時フレームワーク<br>■ 設計時フレームワーク<br>■ 実行時フレームワーク<br>■ パッケージ化フレームワーク<br>■ パッケージ化フレームワーク<br>■

- 
- 
- 
- <span id="page-22-1"></span>■ パッケージ化フレームワーク

# ■ 設計 ロボックダブタ<br>■ 実行 ギッツ ■ レー 設計時フ レームワーク

また<br>実行時フレームワーク<br>ロギングおよび監査フ<br>パッケージ化フレーム<br>\* ブタの設計時インタン<br>bLogic Server のアプリ ■ ロギングおよび監査フ<br>■ パッケージ化フレーム<br>■ パッケージ化フレーム<br>アダプタの設計時インタン<br>WebLogic Server のアプリ<br>WebLogic Integration ADI ・・・ショッシーニン・<br>エング・ジ化フレームワーク<br>イブタの設計時インタフェースは、V<br>pLogic Server のアプリケーションと<br>pLogic Integration ADK で任意のアク<br>-ザ インタフェースも開発すること<br>マエースは一般的な Web ブラウザ **一人ワーク**<br>
\*タの設計時インタフェーン<br>
ogic Server のアプリケーシ<br>
ogic Integration ADK で任)<br>
\* インタフェースも開発す<br>'エースは一般的な Web ブ<br>'ンタフェースにより、プ<sup>1</sup> アダプタの設計時インタフェースは、WebLogic Integration をホストする<br>WebLogic Server のアプリケーション ビューの定義とデプロイに使用しま<br>WebLogic Integration ADK で任意のアダプタを使用してビルドすると、言ユーザ インタフェースも開発することができます。アダプタの設計時ユー<br>ンタフェースは一般的な Web ブラウザであればどれからでもアクセスで<br>このインタフェースにより、プロ WebLogic Server のアプリケーションビューの定義とデプロイに使用します。 tion ADK で任意のアダプタを使用してビルドすると、設計<sup>用</sup><br>rースも開発することができます。アダプタの設計時ユーザ・般的な Web ブラウザであればどれからでもアクセスできま<br>- 衆的な Web ブラウザであればどれからでもアクセスできま<br>-スにより、プログラマでないユーザでもコードを書くという<br>ジタを対話的に操作することができます。ユーザ インタ<br>バ、ビジネス アナリストがアダプタにログインし、独自のカン<br>-<br>- パ、ビジネ WebLogic Integration ADK で任意のアダプタを使用してビルドすると、設計時 、出意のアプランを使用し こうパーカンピ、政府の<br>「発することができます。アダプタの設計時ユーザン<br>「eb ブラウザであればどれからでもアクセスできます。プログラマでないユーザでもコードを書くという<br>、プログラマでないユーザでもコードを書くという<br>話的に操作することができます。ユーザ インタ<br>ス アナリストがアダプタにログインし、独自のカス<br>な技術を持つユーザ以外はアダプタを使いこなすこな技術を持つユーザ以外はアダプタを使いこなすこ - シッコニーシンのSpace こころです。これが、シップエースは一般的な Web ブラウザであればどれからでもアクセスできます<br>このインタフェースにより、プログラマでないユーザでもコードを書くという作業を行わずにアダプタを対話的に操作することができます。ユーザ インタ<br>業を行わずにアダプタを対話的に操作することができます。ユーザ インタ<br>フェースを使えば、ビジネス アナリストがアダプタにログインし、独自のカス<br>タム アプリケーション ンタフェースは一般的な Web ブラウザであればどれからでもアクセスできます。<br>このインタフェースにより、プログラマでないユーザでもコードを書くという作<br>業を行わずにアダプタを対話的に操作することができます。ユーザ インタ<br>フェースを使えば、ビジネス アナリストがアダプタにログインし、独自のカス<br>クム アプリケーション ビューを定義することができます。設計時ユーザ インタ<br>フェースがなければ、高度な技術を持つユーザ以外はアダプタを使いこ - ジェーブ・パンクエンスのインド・マンストンディングプタを対話的に操作することができます。ユーザ*インタ<br>笑を行わずにアダプタを対話的に操作することができます。ユーザ インタ*<br>タム アプリケーション ビューを定義することができます。設計時ユーザ インタ<br>フェースがなければ、高度な技術を持つユーザ以外はアダプタを使いこなすこと<br>はできません。<br>はできません。<br>**Application Integration 入門 と** ネとロンプレクラブとス語的に採用することが、そこのアプレスを使えば、ビジネスアナリストがアダプタにログインし、独自のタムアプリケーション ビューを定義することができます。設計時ユーザ<br>クムアプリケーション ビューを定義することができます。設計時ユーザ<br>フェースがなければ、高度な技術を持つユーザ以外はアダプタを使いこな<br>はできません。<br>
Application Integration 入門 タム アプリケーション ビューを定義することができます。設計時ユーザ インクエースがなければ、高度な技術を持つユーザ以外はアダプタを使いこなすことできません。<br>フェースがなければ、高度な技術を持つユーザ以外はアダプタを使いこなすことできません。<br>またません。 タ ム アプ リ ケーシ ョ ン ビ ューを定義す る こ と がで き ます。 設計時ユーザ インタ フェースがなければ、 高度な技術を持つユーザンの行政プランプを使い こなりことはできません。<br>はできません。<br>Application Integration 入門 3-1

ADKには、アダプタの設計時ユーザ インタフェース開発を容易にするための、 - ニュー・ニューストン、コンテンシェーン、アメリームワームワークと呼ばれる Java クラスおよびツールが含まれます。この<br>- ムワークはプログラマでないユーザでもアダプタを使用できるという強力をを備えています。開発プロセスが単純化されることにより、ADK の設計<br>- とのこのですがプタのユーザ層を広げ、ビジネス プロセス導入時のビ<br>- フナリストの役割をより 高度なものにします。<br><br>Sアナリストの役割をより高度なものにします。<br>- 設計時フレームワークと呼ばれる Java クラスおよびツールが含まれます。この フレームワークはプログラマでないユーザでもアダプタを使用できるという強力 な機能を備えています。開発プロセスが単純化されることにより、ADK の設計 時フレームワークはアダプタのユーザ層を広げ、ビジネスプロセス導入時のビ ジネス アナリストの役割をより高度なものにします。

# <span id="page-23-0"></span>実行時フ レームワーク

<span id="page-23-4"></span><span id="page-23-3"></span>ADK の 実行時フレーム ワークは、イベント アダプタの開発をサポートするすべ ての機能のほか、拡張が可能なイベント ジェネレータを提供します。また、 サービス アダプタの開発をサポートするため、実行時フレームワークは完全か つ最小限の機能を備えた J2EE 準拠アダプタ を提供し ます。 アダプ タ開発者は、 こ の基本フレームワークから開始し、 これを企業のニーズに合わせて拡張する こ とによってコーディングとデバッグの時間を短縮できます。

#### <span id="page-23-1"></span>ロギングおよび監査フレームワーク

管理者は、アダプタから出される警告メッセージを後で監査できるように自動的 にログに記録するようにしておく必要があります。ログの記録と監査をサポート する機能が組み込まれたアダプタの開発を容易にするため、ADK にはロギング と監査のフレームワークが用意されています。開発するアダプタはすべて、イン ターナショナライズおよびローカライズされた警告メッセージを生成することが でき、このメッセージを複数の送信先に配信することができます。

# <span id="page-23-2"></span>パッケージ化フ レームワーク

サード パーティのアダプタ プロバイダであれば、カスタマに提供するアダプタ の設定に ADK パッケージ化フレームワークを使用できます。このフレームワー クを使用すると、パッケージ化に必要なアーカイブ ファイルと環境ファイルの 作成が容易になります。

# <span id="page-24-3"></span><span id="page-24-0"></span>**4** 開発キ ッ ト アダプタ

BEA WebLogic Integration Adapter Development Kit (ADK) タが含まれており、これを使用してユーザ独自のアダプタ、DBMS アダプタと サンプルアダプタを開発できます。ADKを使用して独自のアダプタを開発する 場合は、まずキットに含まれているアダプタで学習することから始めます。これ <sub>ぶねは、</sub><br>ちのアダプタは一般的でシンプルなものですが、ADK でビルドするアダプタの<br>サンプルとしては優れています。 サンプル と し ては優れています。

# <span id="page-24-1"></span> $\frac{1}{2}$   $\frac{1}{2}$   $\frac{1}{2}$

開発キットのアダプタはすべて、ADK を使用して開発されています。ADK を使<br>用すれば高度なアダプタを開発できますが、キットに含まれているアダプタは分 析や理解がしやすいようにあえてシンプルなものになっています。  $\mu$ 

### <span id="page-24-2"></span>キット アダプタの使い方

アダプタ プロバイダまたは開発者は、まずキット アダプタについてよく研究し<br>て ADK についての知識を深め、また独自のモデルとしてどのようにアダプタを 使えばよいかを決定します。キット アダプタはすべて Sun Microsystems の Java 使えばよいかを決定します。キット アダプタはすべて Sun Microsystems の Java<br>2 Platform, Enterprise Edition (J2EE) バージョン 1.3 をベースにしています。ADK<br>どういての詳細は、『マダプタの盟路』もお照してください、次のより、いて についての詳細は、『アダプタの*開発*』を参照してください。次のセクションで<br>は、キット アダプタについて詳しく説明します。 について、その詳細な、すると、これは、キットアダプタについて詳しく説明します。<br>は、キットアダプタについて詳しく説明します。<br>Application Integration 入門 は、 キ ッ ト アダプ タについて詳し く 説明し ます。

#### <span id="page-25-0"></span>**DBMS** アダプタ

WebLogic Integration には、WebLogic Server を EIS を使用する簡単なリレー には、WebLogic Server を EIS を使用する簡単なリレー<br>スと統合する DBMS アダプタがあります。DBMS アダ:<br>-アダプタ プロバイダが、個々のデータベースについて<br>ADK についての知識を得るための適切なサンプルです。<br>用する適切なデータベースがない場合は、WebLogic<br>- PointBase データベースを使用することができます。<br>の機能をサポートします。<br>コードの取得<br>ード セットの取得 ショナル データベースと統合する DBMS アダプタがあります。DBMS アダプタ<br>は、アダプタ開発者とアダプタ プロバイダが、個々のデータベースについて学<br>習せずにアダプタと ADK についての知識を得るための適切なサンプルです。<br>DBMS アダプタで使用する適切なデータベースがない場合は、WebLogic<br>Integration に含まれる PointBase データベースを使用することができます。<br>DBMS アダプタは次の機能を

<sup>19</sup>ませずにアダプタと ADK についての知識を得るための適切なサンプルです。<br>PBMS アダプタで使用する適切なデータベースがない場合は、WebLogic<br>Integration に含まれる PointBase データベースがない場合は、WebLogic<br>Integration に含まれる PointBase データベースを使用することができます。<br>DBMS アダプタは次の機能をサポートします。<br>■ 全データベース レコードの取 習せずにアダプタと ADK についての知識を得るための適切なサンプルです。<br>DBMS アダプタで使用する適切なデータベースがない場合は、WebLogic<br>Integration に含まれる PointBase データベースを使用することができます。<br>DBMS アダプタは次の機能をサポートします。<br>■ 全データベース レコードの取得<br>■ データベース レコードの書き込み<br>■ デーダベース レコードの書き込み<br>■ デーブルからのレコードの DBMS アダプタで使用する適切なデータベースがない場合は、WebLogic Integration に含まれる PointBase データベースを使用することができます。

DBMS アダプタは次の機能をサポートします。

- 全データベース レコードの取得
- データベースレコード セットの取得
- データベースレコードの書き込み
- テーブルからのレコードの更新、挿入、削除通知の受信

アダプタで使用する適切なデータベースがない場合は、WebLogic<br>ion に含まれる PointBase データベースを使用することができます。<br>アダプタは次の機能をサポートします。<br>・<br>-タベース レコードの取得<br>-タベース レコードの書き込み<br>-ブルからのレコードの更新、挿入、削除通知の受信<br>ついては、『*アダプタの開発*』の「DBMS アダプタを使用したアダ<sup>・</sup><br>の学習」を参照してください。 に含まれる PointBase データベースを使用することができます。<br>\*プタは次の機能をサポートします。<br><br><br>※ベース レコード セットの取得<br>ベース レコードの更新、挿入、削除通知の受信<br>ては、『*アダプタの開発*』の「DBMS アダプタを使用したアダ<sup>プ</sup><br>習」を参照してください。 ンティン・ ARED ティー・・ STA A<br>-タベースレコード セットの取得<br>-タベースレコードの書き込み<br>-ダベースレコードの書き込み<br>ブルからのレコードの更新、挿入、削P<br><br>Dドマ - する照してください。<br>D学習」を参照してください。 詳細については、『アダプタの開発』の「DBMS アダプタを使用したアダプタ開 発方法の学習」を参照してください。

# <span id="page-25-1"></span>サンプル アダプタ

サンプル アダプタは新しいアダプタのテンプレートとして提供されています。 設計時コンポーネント、サービス アダプタ、イベント アダプタがこれに含まれ ます。ソース コードはサービス アダプタとイベント アダプタの構造を明確に説 明し ています。

また、サンプル アダプタの EIS 実装はシンプルであり、サービスの呼び出しに よって関連イベントをトリガする方法のデモになっています。各コンポーネント には独自のアダプタを作成する場合にロジックをどこに追加するかを示すコメン トが付けられています。

# <span id="page-26-1"></span><span id="page-26-0"></span>**5 BPM** の **Application Integration**  プラグイン

WebLogic Integration はユーザのアプリケーションの統合に必要なツールに加え て、プロセスレベルで統合を行えるようにする強力なツール セットも備えてい ます。 Business Process Management (BPM) ツールの中で中心となるのは WebLogic Integration Studio です。これは、ビジネスアナリストがアプリケー ションを統合するビジネス プロセス ワークフローを視覚的に構築し、保守でき るようにするための グラフィカル ユーザ インタフェースです。Studio の詳細に ついては、 『*WebLogic Integration Studio* ユーザーズ ガイ ド 』 を参照し て く だ さ い。

WebLogic Integration Studio を始めとする BPM ツールは、Application Integration プラグインをデプロイしなければアプリケーション ビュー サービスやイベント と一緒に使用することができません。いったんプラグインをデプロイすれば、ビ ジネスアナリストなどプログラマ以外の人でも、Studio が提供する使い易い調 和の取れたインタフェースを使用してサービスを呼び出したり、ワークフローか ら イベン ト の通知を受信し た り で き ます。 詳細な情報については、 『*WebLogic Integration Studio* ユーザーズ ガイド』の「ワークフロー リ ソースのコンフィグ レーション」を参照してください。

WebLogic Integration 機能と ツールは次の手順で使用し ます。

- 1. ユーザの企業における全アプリケーションに対して、当マニュアルで説明す る ツールを使用し てアプ リ ケーシ ョ ン レベルの統合を実行する。
- 2. 当マニュアルで説明するツールを使用して、アダプタを開発し、アプリケー ション ビューを定義する。
- 3. WebLogic Integration Studio を立ち上げてビジネス プロセス ワーク フローを 作成する。
- 4. ユーザのアプリケーション ビュー サービスとイベントをワークフローに組 み込れ。
- 5. ワークフローをデプロイする。

6. 既存のワークフロー、アダプタ、サービス、イベントを更新する場合は、Studio で実行できる。この方法で変更すれば、Studio を使用する場合は必要ない。<br>Studio で実行できる。この方法で変更すれば、Studio を使用する場合は必<br>WebLogic Integration Studio を使用して、アプリケーション ピュー サービス<br>ベントを持つビジネスプロセス ワークフローを構築するためには、『Applica<br>Inte Studio で実行できる。この方法で変更すれば、Studio を使用する場合は必要<br>のない、時間のかかるコンパイルを行わずに済みます。<br>bLogic Integration Studio を使用して、アプリケーション ビュー サービスとっトを持つビジネス プロセス ワーク フローを構築する ためには、『Application<br>ogration ユーザーズ ガイド』の「Studio でのアプリケーション ビューの使用<br>S照してください。 ジェン、 時間のかか タフィー ハモロン ハモバッス・ミックス<br>bLogic Integration Studio を使用して、アプリケーション<br>イトを持つビジネス プロセス ワークフローを構築するたい。<br>gration ユーザーズ ガイド』の「Studio でのアプリケー<br>B照してください。 WebLogic Integration Studio を使用して、アプリケーションビューサービスとイ e ス ワークフローを構築するためには、『Application』<br>ヒス ワークフローを構築するためには、『Application<br><sup>ド</sup>』の「Studio でのアプリケーション ビューの使用」 ベントを持つビジネス プロセス ワークフローを構築するためには、『*Application ユーザーズ ガイド*』の「Studio でのアプリケーション ビューの使用」<br>*Integration ユーザーズ ガイド*』の「Studio でのアプリケーション ビューの使用」<br>を参照してください。 *Integration ユーザーズ ガイド*』の「Studio でのアプリケーション ビューの使用」<br>を参照してください。<br>-<br>-

# <span id="page-28-0"></span>索引

#### **A**

Adapter Development Kit (ADK) [Application View Console 2-7](#page-18-3)

#### **E**

[edocs vi,](#page-5-3) vii

#### **G**

GUI [Application View Console 2-7](#page-18-3)

**J** J2EE コネクタアーキテクチャの仕様 vii

#### **S**

実[行](#page-23-3)時フレームワーク 3-2<br>lication View Console 2-7<br>s vi, vii<br>Application View Console 2-7<br><br>ユネクタアーキテクチャ<br>Microsystems vii<br>Microsystems, Inc. の Java<br>vii<br>Logic Server vi コネクタ アーキテクチャの仕様 vii<br>licrosystems vii<br>licrosystems, Inc. の Java 関連サイト<br>vii<br>ogic Server vi<br>ネーマ 2-5<br>スキーマの仕様 vii<br>-テクチャ 2-1 Sun Microsystems vii Sun Microsystems, Inc. の Java 関連サイト の Java 関連サイト<br>...<br>,<br>,<br>,<br>;<br>; vii

#### **W**

WebLogic Server vi

#### **X**

XML スキーマ 2-5<br>- スキーマの<br>キテクチャ 2 XML スキーマの仕様 vii

あ アーキテ クチャ 2-1

イベントおよびサービス2-4<br>使用する状況 2-8<br> 使用する状況 2-8

#### $\mathbf{L}$

イベント 2-4 イベント ジェネレータ 3-2 イベント ジェネレータ [3-2](#page-23-4)<br>印刷、製品のマニュアル vi<br> 印刷、[製品](#page-5-5)のマニュアル vi<br><br><br>**え** 

ー<br>エンドポイント [1-1](#page-10-2)<br>**か** 

**か**<br>カスタマ サポート情報 vii カスタマ サポー[ト](#page-6-7)[情報](#page-6-7) [vii](#page-6-6) 関連情報 vi J2EE マイクタクトの仕様<br>Ticrosystems の Java 関連サイト<br>Vii vii [Sun Microsystems](#page-6-8) の Java [関連サイ](#page-6-9)ト<br>- vii<br>WebLogic Server ドキュメント vi<br>XML スキーマの仕様 vii vii [WebLogic Server](#page-5-7) ドキュメント vi<br>XML スキーマの仕様 vii<br>-XML スキーマの仕様 vii

**)**<br>サービス [2-4](#page-15-4)<br>サポート<br>テクニカ  $\overline{r}$ ラクニカル [vii](#page-6-10)<br>
し

し システム管理者 [vi](#page-5-8)

ー<br>テクニカル アナリスト v<br>**と** 

ー<br>統合フレームワーク [2-1](#page-12-5)<br>- 設計時 GUI 2-7<br>独自のコード<br>- アプリケーショント 設計時 [GUI 2-7](#page-18-4)<br>のコード<br>アプリケーショ<br>アプリケーショ ー<br>-<br>アプリケ アプリングコン ビ ニー たねっしょ 手段 2-8

**ご**ジネス アナリスト [v,](#page-4-3) [vi](#page-5-8)<br>**ふ** 

.;<br>プロセスフロー [1-1](#page-10-3)<br>**ま** 

**、**<br>マニュアル[入](#page-5-9)手[先](#page-5-9) vi<br>ゆ

ゆ ユーザ インタフェース [2-7](#page-18-4)